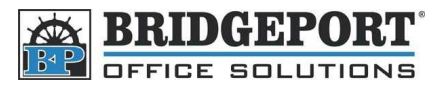

## Change Default Setting

- 1. Press **[Fax/Scan]** or **[Copy]** (Whichever you want to change the defaults for)
- 2. Make your desired changes
- 3. Press **[Utility/Counter]**
- 4. Touch **[User Setting]**
- 5. Touch:
	- a. **[Copier Setting]** for Copy defaults
	- b. **[Scan/Fax Setting]** for Scan/Fax defaults
- 6. Touch:
	- a. **[Default Copy Settings]** for copy defaults
	- b. **[Default Scan/Fax Settings]** for scan/fax defaults
- 7. **If "Current" is already selected**
	- a. Touch **[Factory Default]**
	- b. Touch **[Current ]**
- 8. **If "Factory Default" is selected**
	- a. Touch **[Current]**
- 9. Touch **[OK]**
- 10. Press the Yellow **[Reset]** button